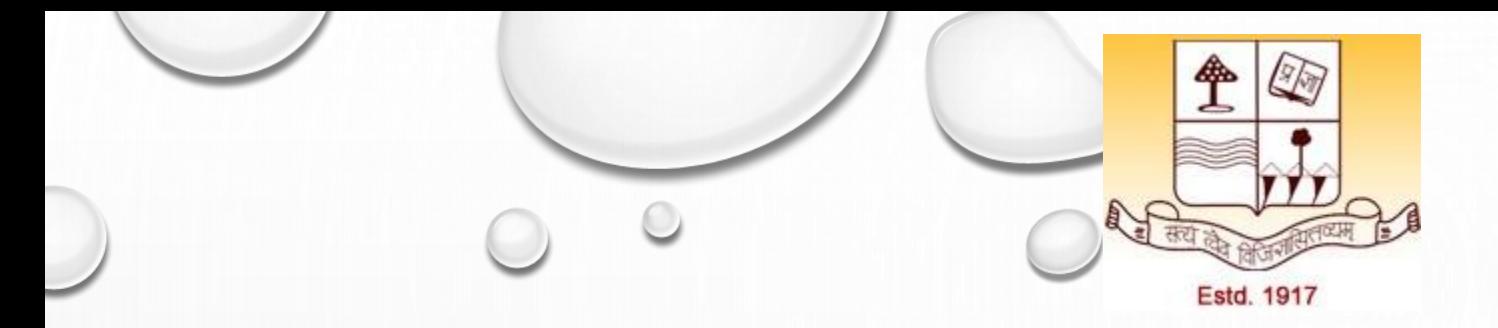

## **PRE-PH.D. COURSE WORK PAPER-1: RESEARCH METHODOLOGIES UNIT-1 TOPIC: E-RESOURCES FOR RESEARCH**

**Dr. Ashok Kumar Jha Assistant Professor Department of Physics, Patna University Mob:7903067108, Email: ashok.jha1984@gmail.com**

## OUTLINE

❖What is Google Scholar? ❖How to use Google Scholar? ❖NMEICT Initiatives by MHRD

### WHAT IS GOOGLE SCHOLAR?

❖**Google Scholar** is a Google product specifically designed for searching academic sources. These include articles, books, dissertations, and abstracts from a wide variety of fields. Google Scholar is free and easy to use via a computer or mobile device and includes a number of helpful features.

❖We can access it through: https://scholar.google.com/

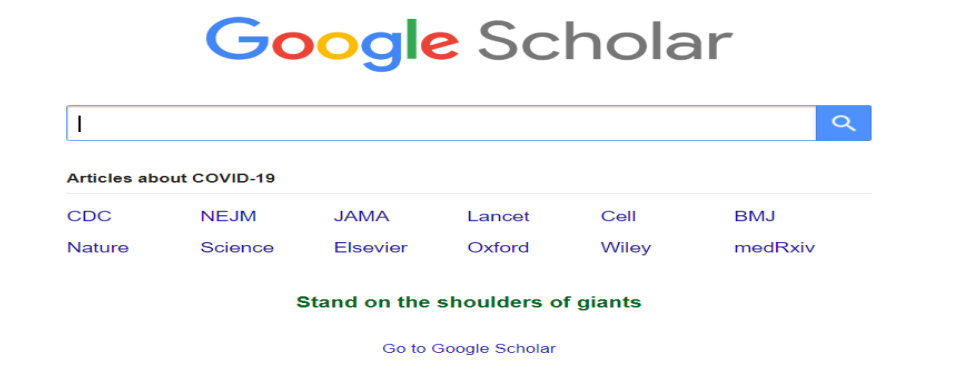

Source: https://www.wikihow.com/Use-Google-Scholar

### HOW TO USE GOOGLE SCHOLAR?

- 1. Go to the google scholar webpage through http://scholar.google.com.
- 2. Sign in to your Google account. To access some of Google Scholar's services and features, we need to be logged into our Google account.
- 3. Enter search terms. In the search box, type the key terms for the topic we are looking for. For example if we are looking for articles related to COVID-19 then:

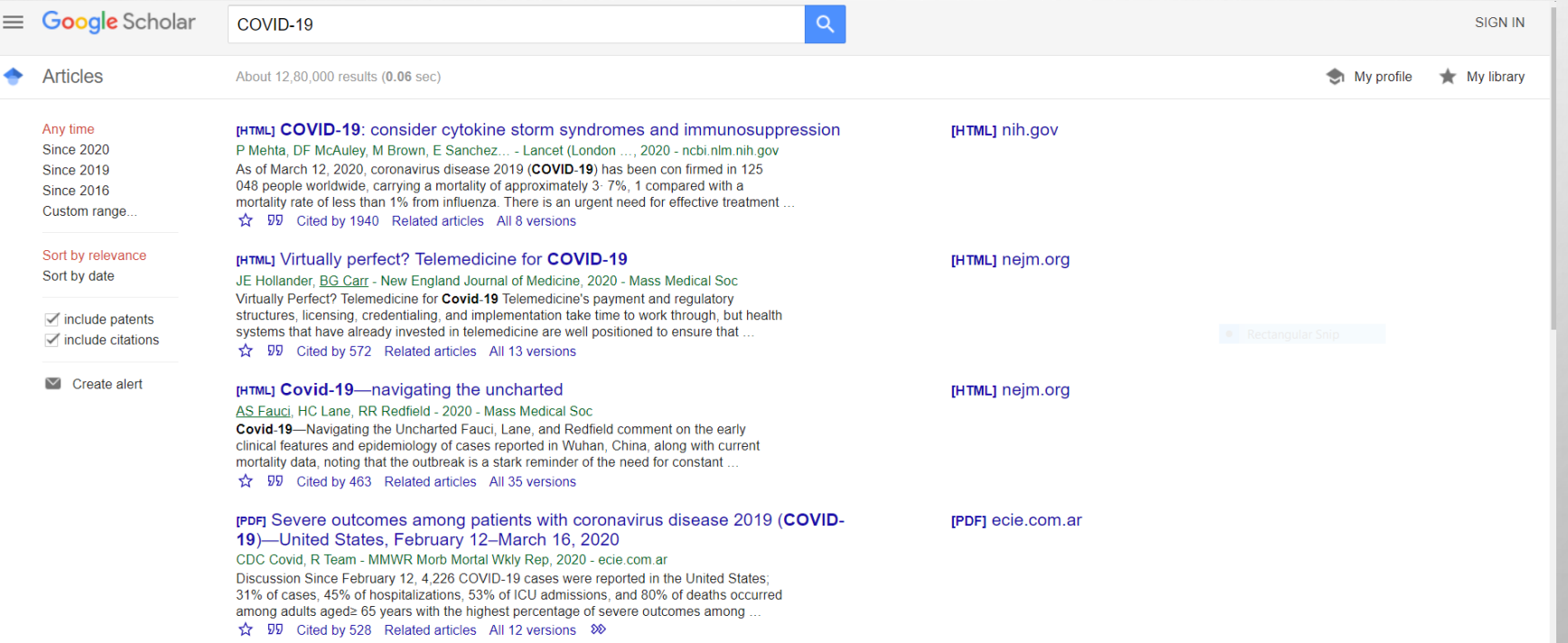

### Cont….

Each search result comes with four options:

- 1. Clicking on the **star** will **save the article to your library.**
- 2. Clicking the quotes (**cite**) option will open up a mini-dialog window with references pre-constructed in different styles. This is a very useful window, as it also allows you to **import the article** into different referencing management systems and also gives you **readymade references** in different referencing styles.
- 3. The "Cited by" count is the number of citations the article has received that have been tracked by Google Scholar.
- 4. Clicking on "Related articles" will search for articles similar to the current one

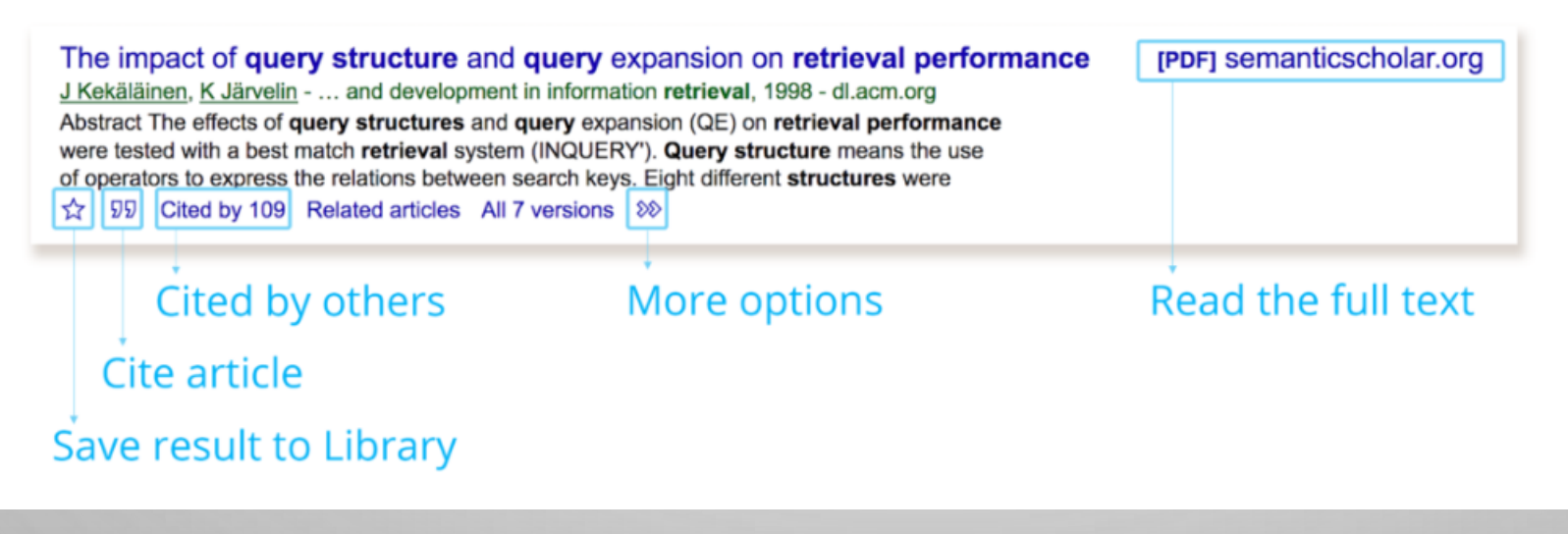

Source: https://iteachu.uaf.edu/google-scholar-research/

### CONT.…..

#### Default search settings include:

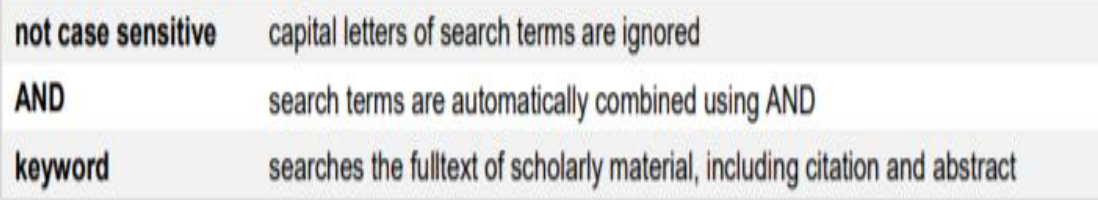

#### Options to refine your search include:

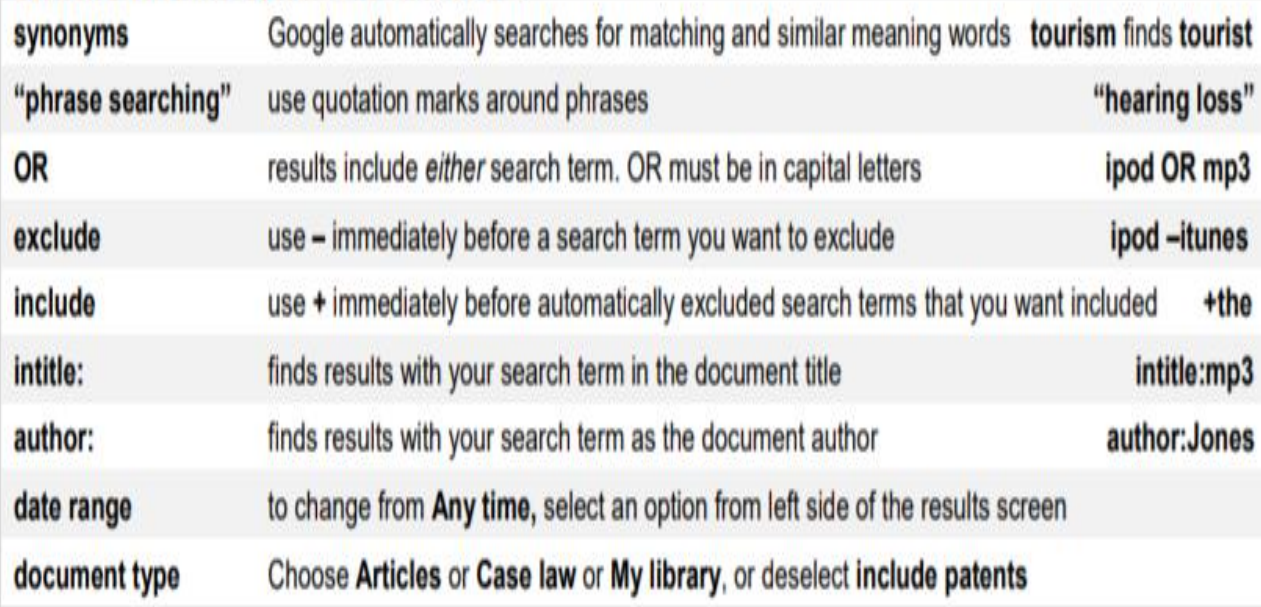

#### Advanced search  $\times$  $Q$ **Find articles** with all of the words COVID<sub>19</sub> with the exact phrase with at least one of the words without the words where my words occur anywhere in the article  $\bigcirc$  in the title of the article Return articles authored by e.g., "PJ Hayes" or McCarthy Return articles published in e.g., J Biol Chem or Nature Return articles dated between e.g., 1996

Source: https://www.otago.ac.nz/library/pdf/Google\_Scholar\_Tips.pdf

## **NMEICT INITIATIVES BY MHRD**

- ❖ICT initiatives of MHRD technology enabled learning <https://mhrd.gov.in/ict-initiatives>
- ❖Massive open online courses <https://swayam.gov.in/>
- ❖View digital courses on TV <https://www.swayamprabha.gov.in/>
- ❖National digital library of India <https://ndl.iitkgp.ac.in/>
- ❖E-PG Pathshala <http://epgp.inflibnet.ac.in/>
- ❖E-ShodhSindhu: consortium for higher education electronic resources <https://ess.inflibnet.ac.in/>
- ❖E-Yantra: an initiative by IIT Bombay that aims to create the next generation of embedded systems engineers with a practical outlook to help provide practical solutions to some of the real world problems - <https://www.e-yantra.org/>
- ❖The spoken tutorial project: developed at IIT Bombay <https://spoken-tutorial.org/>
- ❖Virtual labs : consortium activity of twelve participating institutes and IIT Delhi is coordinating institute - <http://vlab.co.in/>

# THANK YOU